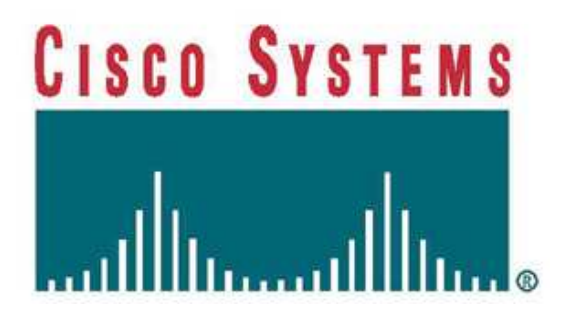

# **Cisco 1841 Integrated Services Router with AIM-VPN/SSL-1**

# **And**

# **Cisco 2801 Integrated Services Router with AIM-VPN/SSL-2**

**FIPS 140-2 Non Proprietary Security Policy Level 2 Validation** 

**Version 1.5** 

**September 8, 2008** 

# **Table of Contents**

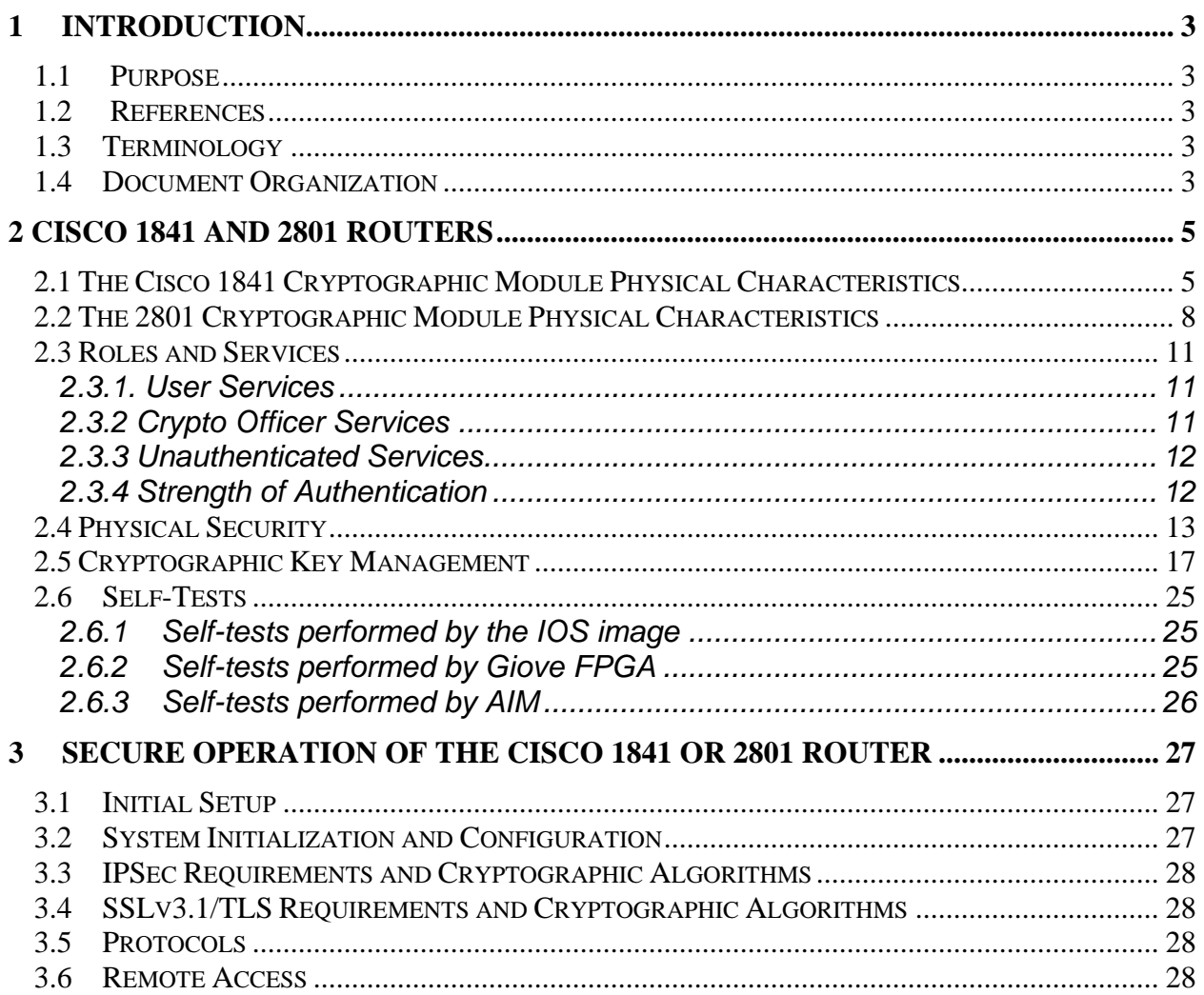

## **1 Introduction**

### *1.1 Purpose*

This document is the non-proprietary Cryptographic Module Security Policy for the Cisco 1841 Integrated Services Router with AIM-VPN/SSL-1 and 2801 Integrated Services Router with AIM-VPN/SSL-2 (Router Hardware Version: 1841 or 2801; Router Firmware Version: IOS 12.4 (15) T3; AIM-VPN/SSL-1 Hardware Version 1.0, Board Revision 01; AIM-VPN/SSL-2 Hardware Version 1.0, Board Revision 01). This security policy describes how the Cisco 1841 and 2801 Integrated Services Routers meet the security requirements of FIPS 140-2, and how to operate the router in a secure FIPS 140-2 mode. This policy was prepared as part of the Level 2 FIPS 140-2 validation of the Cisco 1841 or 2801 Integrated Services router.

FIPS 140-2 (Federal Information Processing Standards Publication 140-2 — *Security Requirements for Cryptographic Modules*) details the U.S. Government requirements for cryptographic modules. More information about the FIPS 140-2 standard and validation program is available on the NIST website at http://csrc.nist.gov/groups/STM/index.html.

### *1.2 References*

This document deals only with operations and capabilities of the 1841 and 2801 routers in the technical terms of a FIPS 140-2 cryptographic module security policy. More information is available on the routers from the following sources:

- The Cisco Systems website contains information on the full line of Cisco Systems routers. Please refer to the following website: http://www.cisco.com/en/US/products/hw/routers/index.html
- For answers to technical or sales related questions please refer to the contacts listed on the Cisco Systems website at www.cisco.com.
- The NIST Validated Modules website (http://csrc.nist.gov/groups/STM/cmvp/validation.html) contains contact information for answers to technical or sales-related questions for the module.

### *1.3 Terminology*

In this document, the Cisco 1841 or 2801 routers are referred to as the router, the module, or the system.

### *1.4 Document Organization*

The Security Policy document is part of the FIPS 140-2 Submission Package. In addition to this document, the Submission Package contains:

Vendor Evidence document Finite State Machine Other supporting documentation as additional references

This document provides an overview of the routers and explains their secure configuration and operation. This introduction section is followed by Section 2, which details the general features and functionality of the router. Section 3 specifically addresses the required configuration for the FIPS-mode of operation.

With the exception of this Non-Proprietary Security Policy, the FIPS 140-2 Validation Submission Documentation is Cisco-proprietary and is releasable only under appropriate nondisclosure agreements. For access to these documents, please contact Cisco Systems.

## **2 Cisco 1841 and 2801 Routers**

Branch office networking requirements are dramatically evolving, driven by web and ecommerce applications to enhance productivity and merging the voice and data infrastructure to reduce costs. The Cisco 1841 and 2801 routers provide a scalable, secure, manageable remote access server that meets FIPS 140-2 Level 2 requirements. This section describes the general features and functionality provided by the routers. The following subsections describe the physical characteristics of the routers.

*2.1 The Cisco 1841 Cryptographic Module Physical Characteristics* 

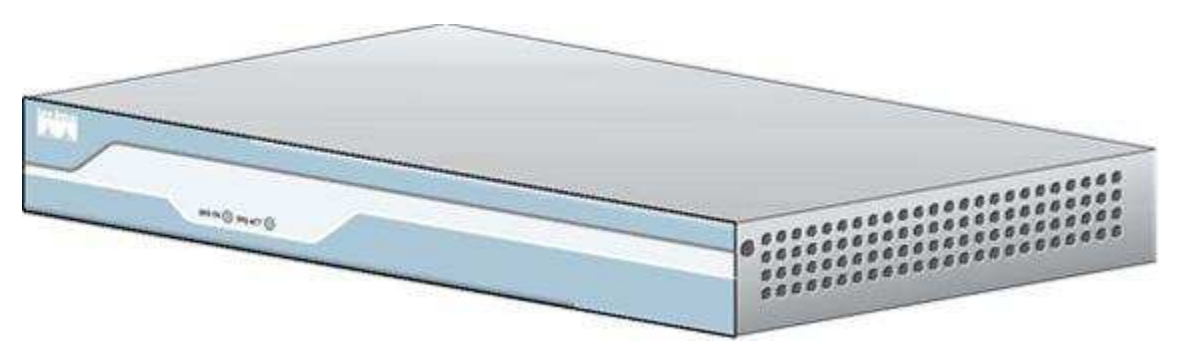

**Figure 1 – The 1841 router case** 

The Cisco 1841 Router is a multiple-chip standalone cryptographic module. The router has a processing speed of 240MHz. Depending on configuration, the installed AIM-VPN/SSL-1 module, onboard FPGA or the IOS software is used for cryptographic operations.

The cryptographic boundary of the module is the device's case as shown in Figure 1. All of the functionality discussed in this document is provided by components within this cryptographic boundary.

The interface for the router is located on the rear panel as shown in Figure 2.

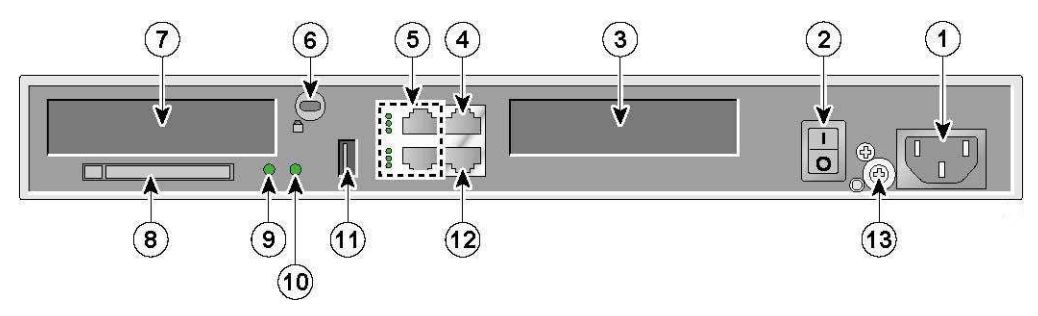

**Figure 2 – Rear Panel Physical Interfaces** 

The Cisco 1841 router features a console port, an auxiliary port, Universal Serial Bus (USB) port, two high-speed WAN interface card/WAN interface card/Voice interface card (HWIC/WIC/VIC) slots, two 10/100 Fast Ethernet RJ45 ports, and a Compact Flash (CF) drive.

© Copyright 2007 Cisco Systems, Inc. Page 5 of 30

The 1841 router supports AIM-VPN/SSL-1 card and two fast Ethernet connections. Figure 1 shows the front panel and Figure 2 shows the rear panel. The front panel contains 2 LEDs that output status data about the system status (SYS PWR) and system activity (SYS ACT). The back panel consists of 8 LEDs: two duplex LEDs, two speed LEDs, two link LEDs, CF LED and AIM LED.

The rear panel contains the following:

- (1) Power inlet
- (2) Power switch
- (3) HWIC/WIC/VIC slot 0
- (4) Console port
- $\bullet$  (5) FE ports
- $\bullet$  (6) Lock
- (7) HWIC/WIC/VIC slot 1
- $\bullet$  (8) CF drive
- $\bullet$  (9) CF LED
- $\bullet$  (10) AIM LED
- $\bullet$  (11) USB port
- (12) Auxiliary port
- (13) Ground connector

The following tables provide more detailed information conveyed by the LEDs on the front and rear panel of the router:

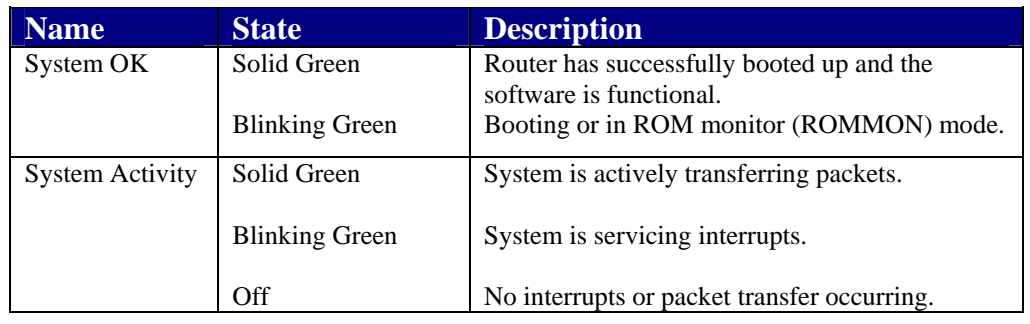

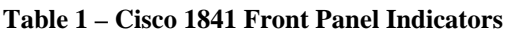

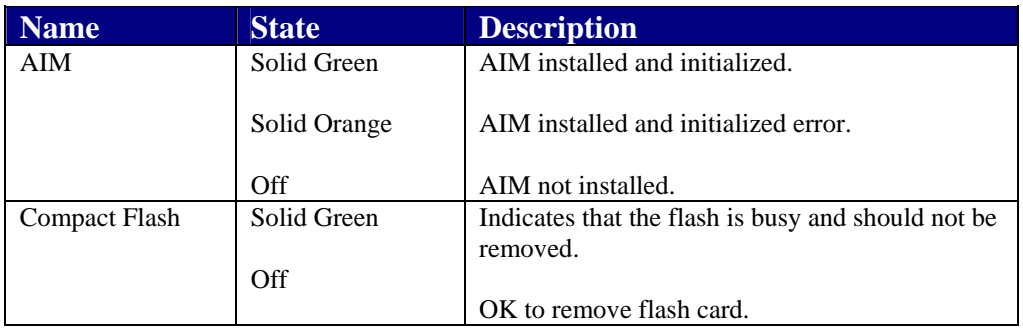

© Copyright 2007 Cisco Systems, Inc. Page 6 of 30

#### **Table 2 – Cisco 1841 Rear Panel Indicators**

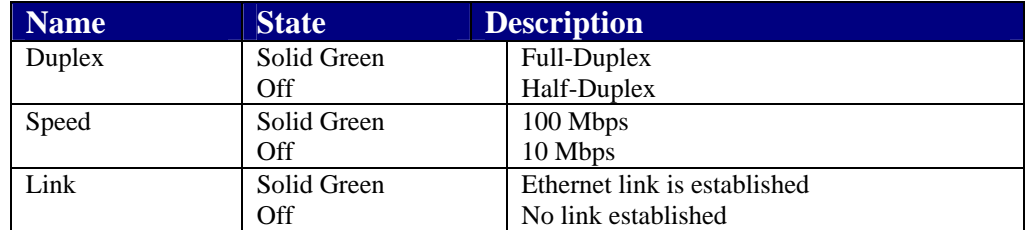

The following table describes the meaning of Ethernet LEDs on the rear panel:

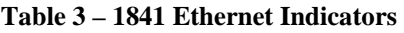

The physical interfaces are separated into the logical interfaces from FIPS 140-2 as described in the following table:

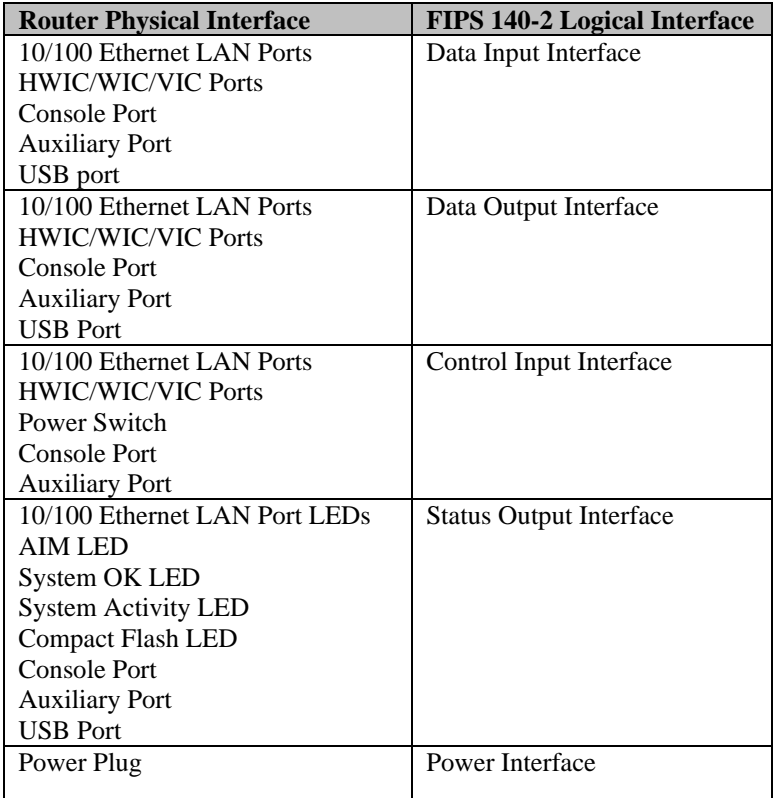

**Table 4 – 1841 FIPS 140-2 Logical Interfaces** 

The module's internal Flash does not store any IOS images. The CF card must be used to store the valid IOS image. The CF card that stored the IOS image is considered an internal memory module, because the IOS image stored in the card may not be modified or upgraded. The card itself must never be removed from the drive. Tamper evident seal will be placed over the card in the drive.

© Copyright 2007 Cisco Systems, Inc. Page 7 of 30

*2.2 The 2801 Cryptographic Module Physical Characteristics* 

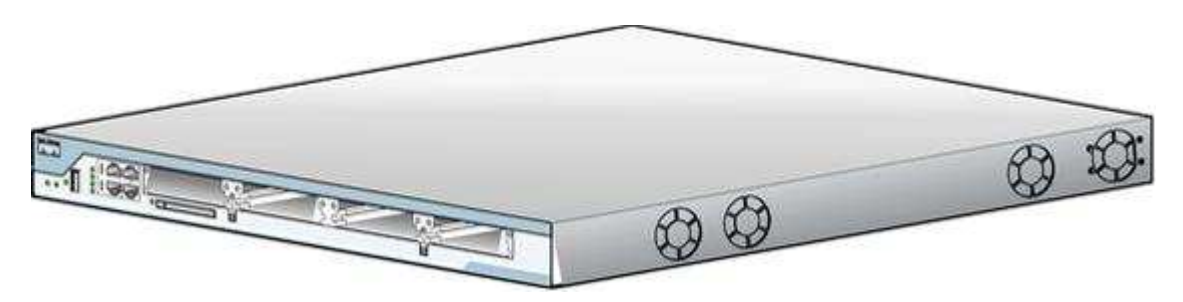

**Figure 3 – The Cisco 2801 router case** 

The Cisco 2801 router is a multiple-chip standalone cryptographic module. The router has a processing speed of 240MHz. Depending on configuration, the installed AIM-VPN/SSL-2 module, onboard FPGA or the IOS software is used for cryptographic operations.

The cryptographic boundary of the module is the device's case. All of the functionality discussed in this document is provided by components within this cryptographic boundary.

The interfaces for the router are located on the front and rear panel as shown in Figure 3 and 4, respectively.

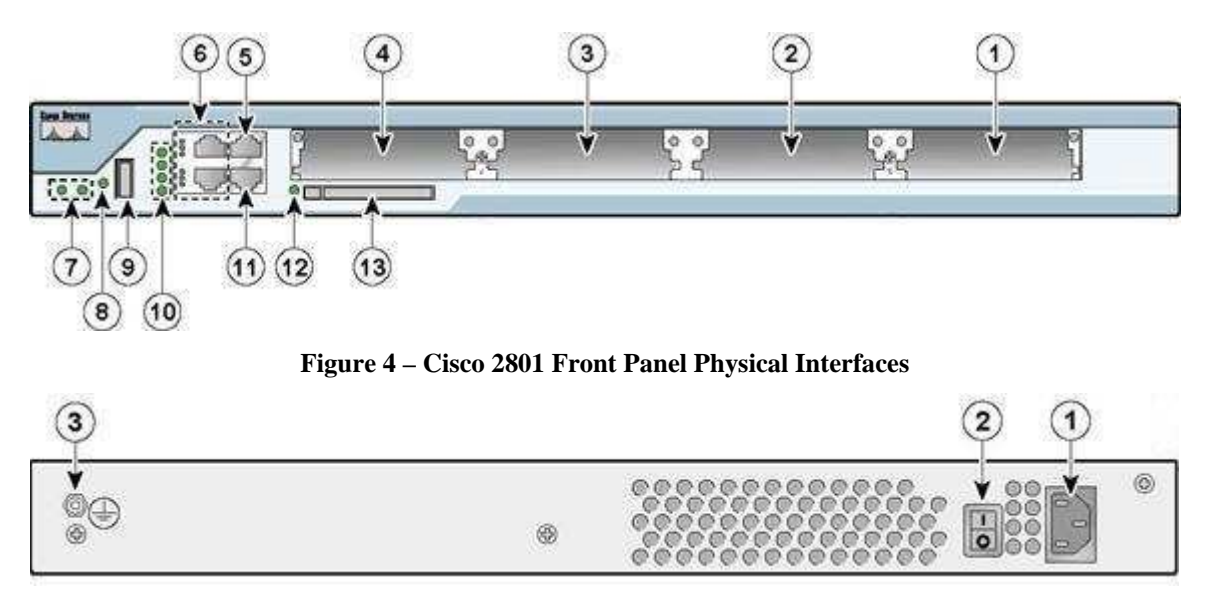

**Figure 5 – Cisco 2801 Rear Panel Physical Interfaces** 

The Cisco 2801 router features a console port, an auxiliary port, Universal Serial Bus (USB) port, two high-speed WAN interface card (HWIC) slots, Voice interface card (VIC) slot, WIC/VIC slot, two10/100 Fast Ethernet RJ45 ports, and a Compact Flash (CF) drive. The Cisco 2801 router has two slots for AIM-VPN/SSL- $BP$  cards<sup>1</sup>, two internal packet voice data modules (PVDMs), and two fast Ethernet connections. Figure 4 and Figure 5 show the front and read

© Copyright 2007 Cisco Systems, Inc. Page 8 of 30

 $\overline{a}$ 

<sup>&</sup>lt;sup>1</sup> This security policy specifies that only one AIM card be used.

panels of the router. The front panel consists of 14 LEDs: two duplex LEDs, two speed LEDs, two link LEDs, two PVDM LEDs, two AIM LEDs, system status LED (SYS OK), system activity (SYS ACT) LED, inline power LED, and CF LED. The back panel has the power inlet and on/off switch.

The front panel contains the following:

- $\bullet$  (1) VIC slot
- (2) HWIC/WIC/VIC slot 0
- (3) WIC/VIC slot
- (4) HWIC/WIC/VIC slot 1
- (5) Console port
- $\bullet$  (6) FE ports
- (7) System status and activity LEDs
- (8) Inline power LED
- (9) USB port
- $\bullet$  (10) FE LEDs
- (11) Auxiliary port
- $\bullet$  (12) CF LED
- $\bullet$  (13) CF drive

The rear panel contains the following:

- $\bullet$  (1) Power inlet
- (2) Power switch
- (3) Ground connector

The following tables provide more detailed information conveyed by the LEDs on the front and rear panel of the router:

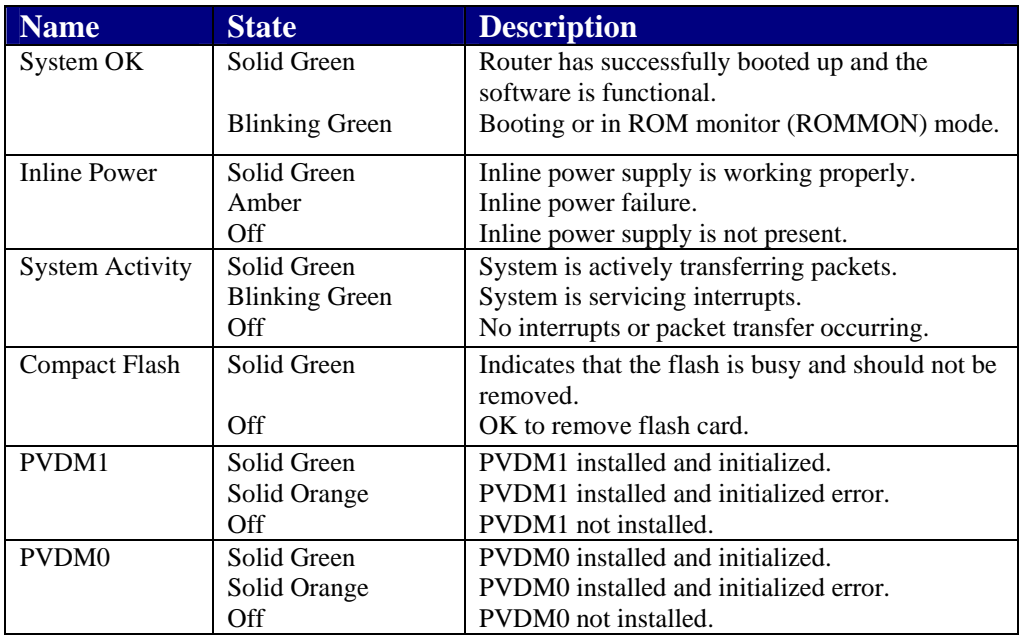

© Copyright 2007 Cisco Systems, Inc. Page 9 of 30

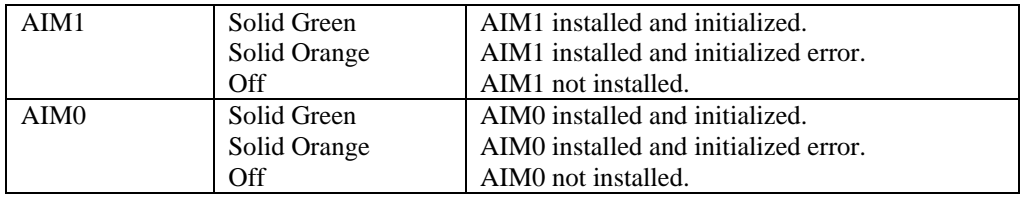

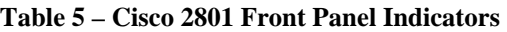

The following table describes the meaning of Ethernet LEDs on the front panel:

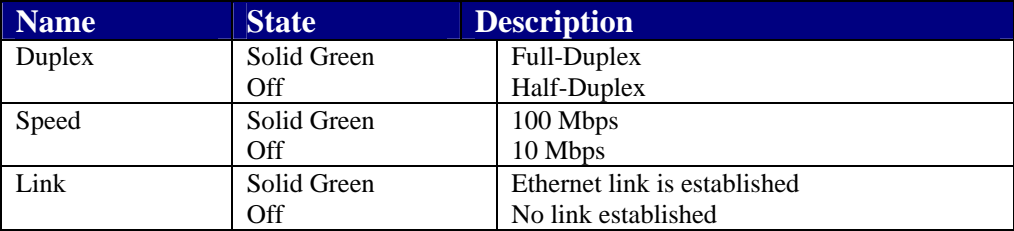

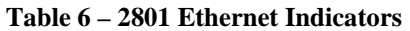

The physical interfaces are separated into the logical interfaces from FIPS 140-2 as described in the following table:

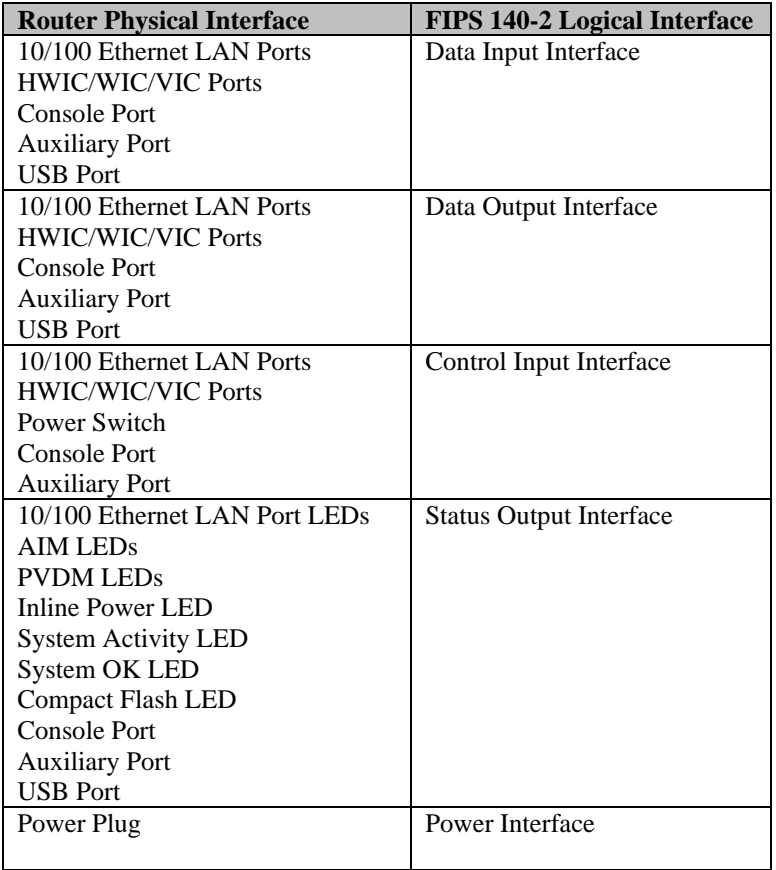

© Copyright 2007 Cisco Systems, Inc. example 2008 and the control of 30 Page 10 of 30 This document may be freely reproduced and distributed whole and intact including this Copyright Notice.

#### **Table 7 – 2801 FIPS 140-2 Logical Interfaces**

The module's internal Flash does not store any IOS images. The CF card must be used to store the valid IOS image. The CF card that stored the IOS image is considered an internal memory module. The reason is the IOS image stored in the card cannot be modified or upgraded. The card itself must never be removed from the drive. Tamper evident seal will be placed over the card in the drive.

### *2.3 Roles and Services*

Authentication in Cisco 1841 and 2801 is role-based. There are two main roles in the router that operators can assume: the Crypto Officer role and the User role. The administrator of the router assumes the Crypto Officer role in order to configure and maintain the router using Crypto Officer services, while the Users exercise only the basic User services. The module supports RADIUS and TACACS+ for authentication. A complete description of all the management and configuration capabilities of the router can be found in the *Performing Basic System Management* manual and in the online help for the router.

#### 2.3.1. User Services

Users enter the system by accessing the console port with a terminal program or IPSec protected telnet or SSH session to a LAN port. The IOS prompts the User for username and password. If the password is correct, the User is allowed entry to the IOS executive program.

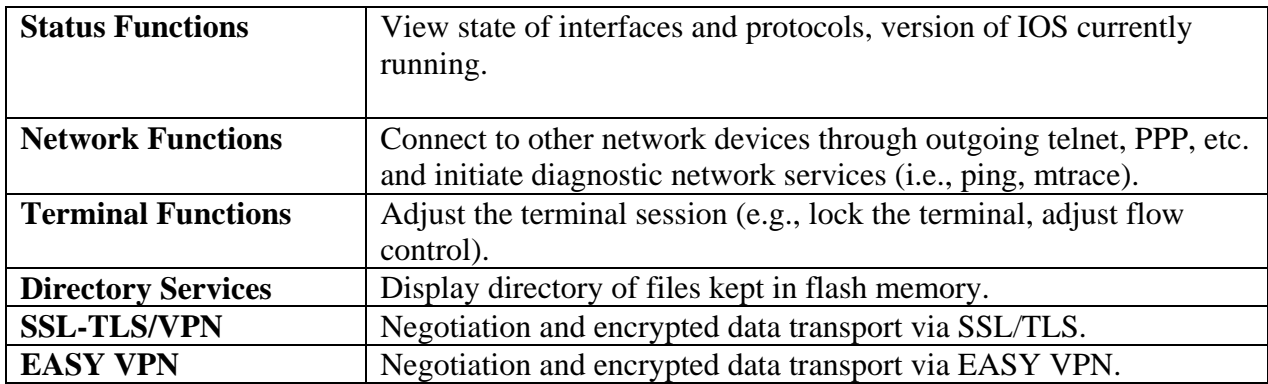

The services available to the User role consist of the following:

### 2.3.2 Crypto Officer Services

During initial configuration of the router, the Crypto Officer password (the "enable" password) is defined. A Crypto Officer can assign permission to access the Crypto Officer role to additional accounts, thereby creating additional Crypto Officers.

The Crypto Officer role is responsible for the configuration and maintenance of the router. The Crypto Officer services consist of the following:

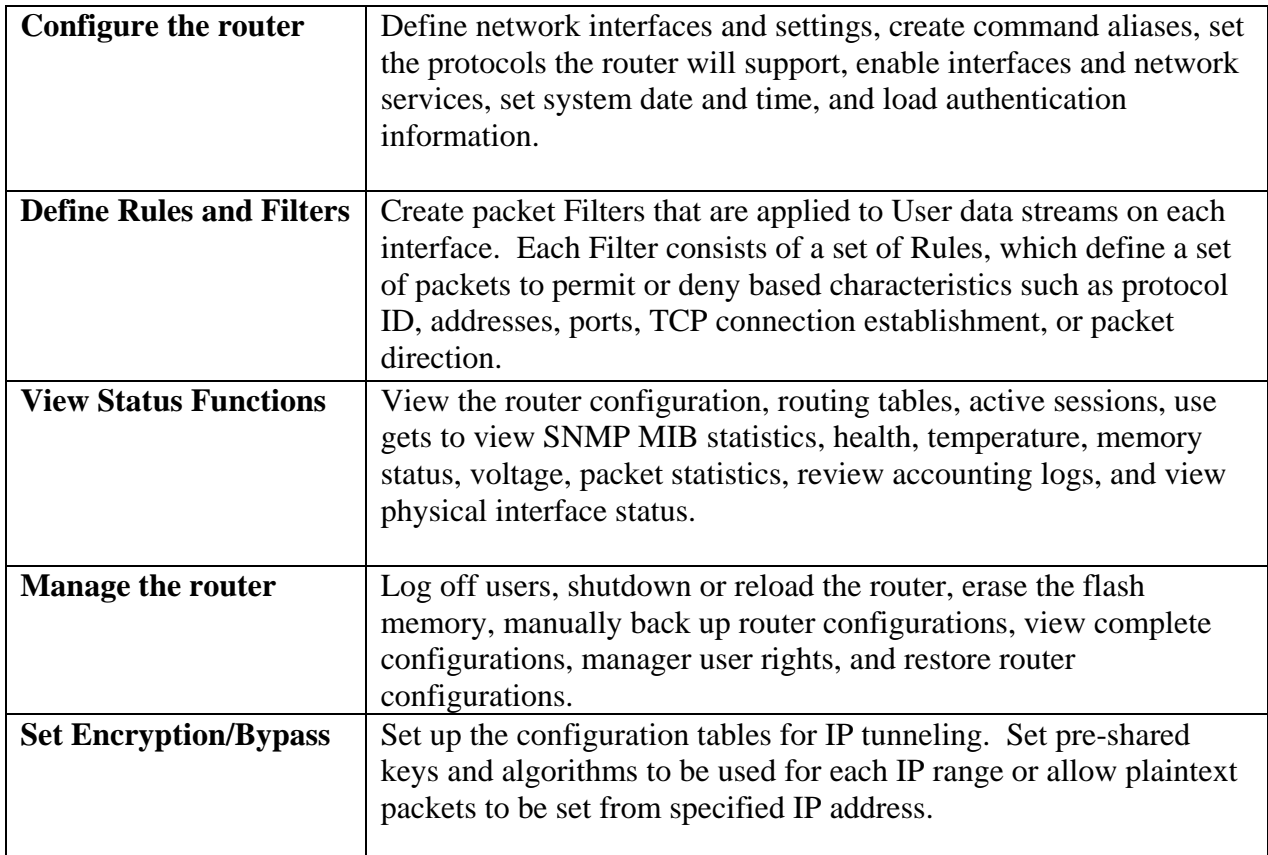

### Bypass Mode

The routers implement an alternating bypass capability, in which some connections may be cryptographically authenticated and encrypted while others may not. Two independent internal actions are required in order to transition into each bypass state: First, the bypass state must be configured by the Crypto Officer using "match address <ACL-name>" sub-command under crypto map which defines what traffic is encrypted. Second, the module must receive a packet that is destined for an IP that is not configured to receive encrypted data. The configuration table uses an error detection code to detect integrity failures, and if an integrity error is detected, the module will enter an error state in which no packets are routed. Therefore, a single error in the configuration table cannot cause plaintext to be transmitted to an IP address for which it should be encrypted.

### 2.3.3 Unauthenticated Services

The services available to unauthenticated users are:

- Viewing the status output from the module's LEDs
- Powering the module on and off using the power switch
- Sending packets in bypass

## 2.3.4 Strength of Authentication

The security policy stipulates that all user passwords must be 8 alphanumeric characters, so the password space is 2.8 trillion possible passwords. The possibility of randomly guessing a

© Copyright 2007 Cisco Systems, Inc. Page 12 of 30 This document may be freely reproduced and distributed whole and intact including this Copyright Notice.

password is thus far less than one in one million. To exceed a one in 100,000 probability of a successful random password guess in one minute, an attacker would have to be capable of 28 million password attempts per minute, which far exceeds the operational capabilities of the module to support.

When using RSA based authentication, RSA key pair has modulus size of 1024 bit to 2048 bit, thus providing between 80 bits and 112 bits of strength. Assuming the low end of that range, an attacker would have a 1 in 280 chance of randomly obtaining the key, which is much stronger than the one in a million chance required by FIPS 140-2. To exceed a one in 100,000 probability of a successful random key guess in one minute, an attacker would have to be capable of approximately  $1.8x10<sub>21</sub>$  attempts per minute, which far exceeds the operational capabilities of the modules to support.

When using preshared key based authentication, the security policy stipulates that all preshared keys must be 8 alphanumeric characters, so the key space is 2.8 trillion possible combinations. The possibility of randomly guessing this is thus far less than one in one million. To exceed a one in 100,000 probability of a successful random guess in one minute, an attacker would have to be capable of 28 million attempts per minute, which far exceeds the operational capabilities of the module to support.

### *2.4 Physical Security*

The router is entirely encased by a metal, opaque case. The rear of the unit contains HWIC/WIC/VIC connectors, LAN connectors, a CF drive, power connector, console connector, auxiliary connector, USB port, and fast Ethernet connectors. The front of the unit contains the system status and activity LEDs. The top, side, and front portion of the chassis can be removed to allow access to the motherboard, memory, AIM slot, and expansion slots.

The Cisco 1841 and 2801 routers require that a special opacity shield be installed over the side air vents in order to operate in FIPS-approved mode. The shield decreases the surface area of the vent holes, reducing visibility within the cryptographic boundary to FIPS-approved specifications.

Install the opacity shields and tamper evident labels as specified in the pictures below:

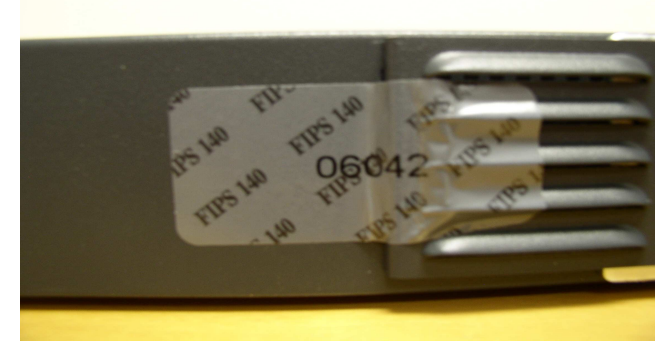

**Figure 6 Tamper evident labels attached on the opacity shield of Router 1841** 

© Copyright 2007 Cisco Systems, Inc. Page 13 of 30 This document may be freely reproduced and distributed whole and intact including this Copyright Notice.

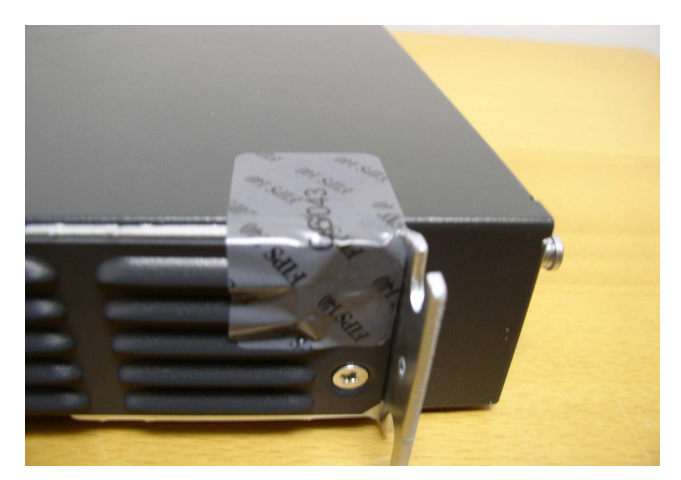

**Figure 7 Tamper evident labels attached on the opacity shield of Router 1841** 

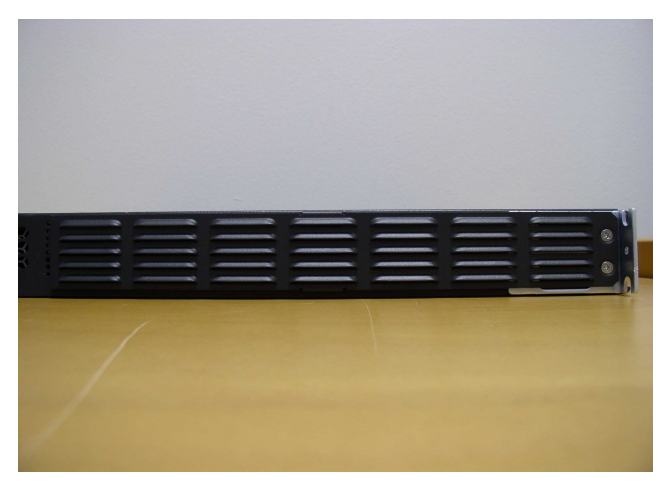

**Figure 8 Opacity shield attached on the side panel of router 2801** 

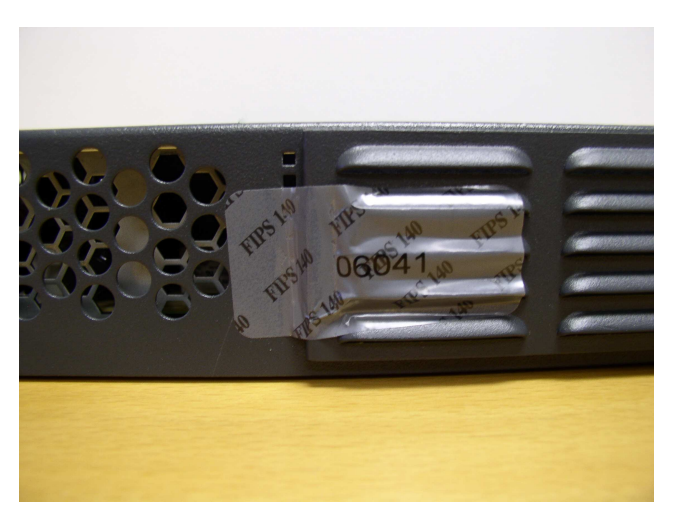

**Figure 9 Tamper evident label attached on the opacity shield of Router 2801** 

© Copyright 2007 Cisco Systems, Inc. Page 14 of 30 This document may be freely reproduced and distributed whole and intact including this Copyright Notice.

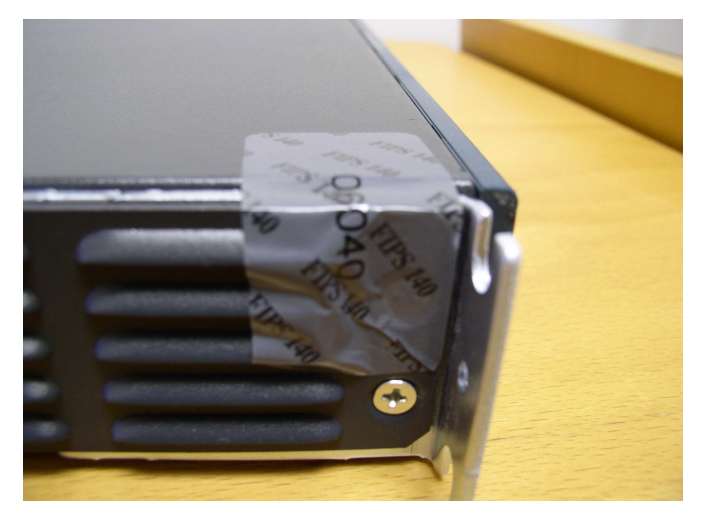

**Figure 10 Tamper evident label attached on the opacity shield of Router 2801** 

Once the router has been configured in to meet FIPS 140-2 Level 2 requirements, the router cannot be accessed without signs of tampering. To seal the system, apply serialized, tamperevidence labels as follows:

#### **For Cisco 1841 router:**

- 1. Clean the cover of any grease, dirt, or oil before applying the tamper evidence labels. Alcohol-based cleaning pads are recommended for this purpose. The temperature of the router should be above 10°C.
- 2. The tamper evidence label should be placed over the CF card in the slot so that any attempt to remove the card will show sign of tampering.
- 3. The tamper evidence label should be placed so that the one half of the label covers the enclosure and the other half covers the port adapter slot.
- 4. The tamper evidence label should be placed so that the one half of the label covers the enclosure and the other half covers the rear panel.
- 5. Place tamper evident labels on the opacity shield as shown in Figures 6 and 7.
- 6. The labels completely cure within five minutes.

Figures 11 and 12 show the additional tamper evidence label placements for the Cisco 1841.

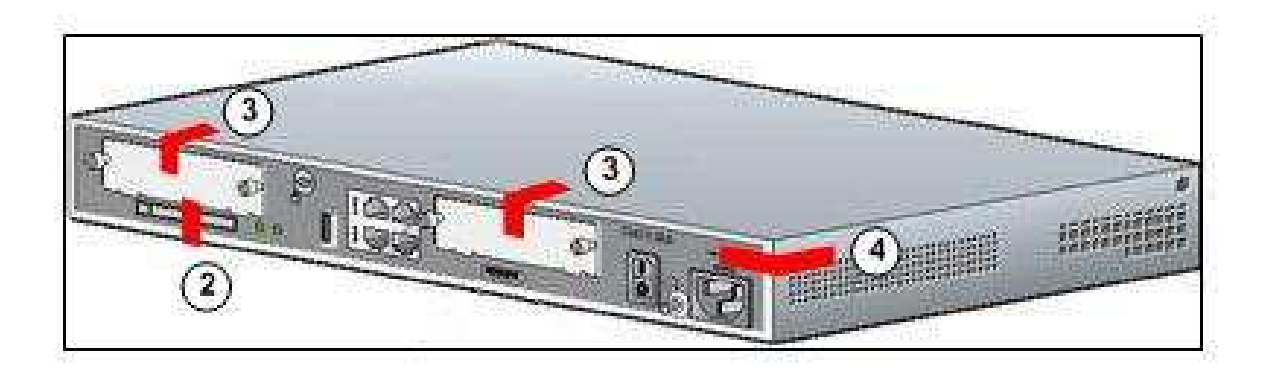

**Figure 11 – Cisco 1841 Tamper Evident Label Placement (Back View)** 

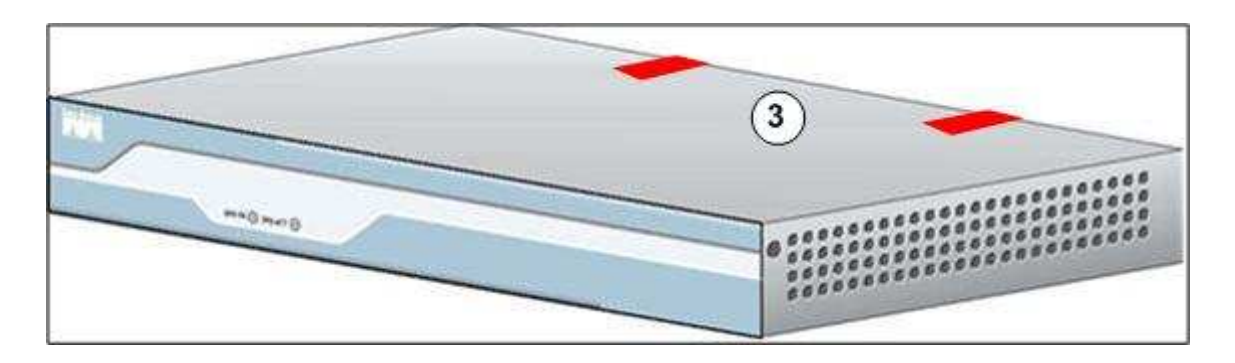

**Figure 12 – Cisco 1841 Tamper Evident Label Placement (Front View)** 

### **For Cisco 2801 router:**

- 1. Clean the cover of any grease, dirt, or oil before applying the tamper evidence labels. Alcohol-based cleaning pads are recommended for this purpose. The temperature of the router should be above 10°C.
- 2. The tamper evidence label should be placed so that one half of the label covers the front panel and the other half covers the enclosure.
- 3. The tamper evidence label should be placed over the CF card in the slot so that any attempt to remove the card will show sign of tampering.
- 4. The tamper evidence label should be placed so that the one half of the label covers the enclosure and the other half covers the port adapter slot.
- 5. Place tamper evident labels on the opacity shield as shown in Figures 9 and 10.
- 6. The labels completely cure within five minutes.

Figures 13 and 14 show the additional tamper evidence label placements for the 2801.

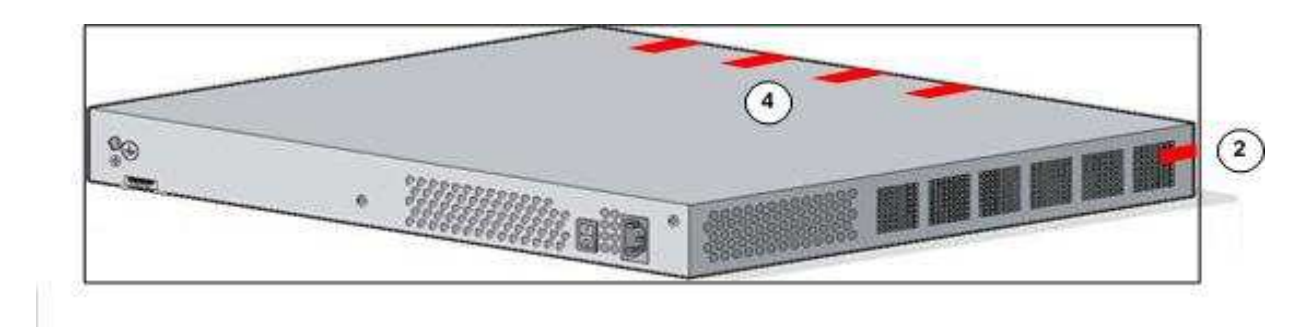

**Figure 13 – Cisco 2801 Tamper Evident Label Placement (Back View)** 

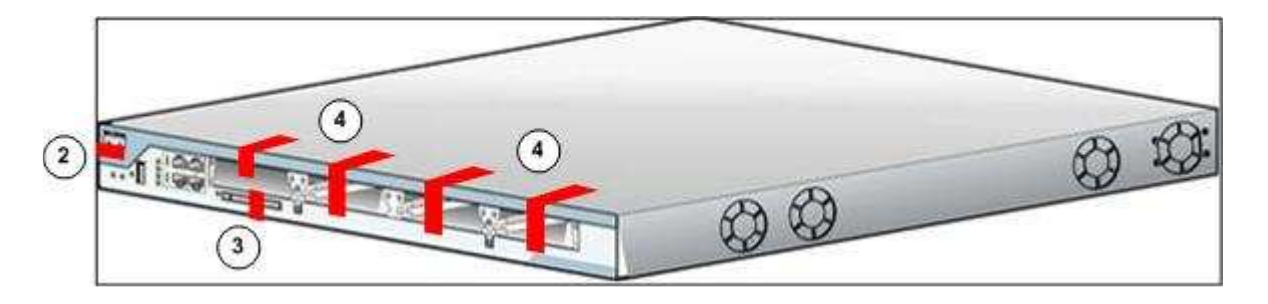

**Figure 14 – Cisco 2801 Tamper Evident Label Placement (Front View)** 

The tamper evidence seals are produced from a special thin gauge vinyl with self-adhesive backing. Any attempt to open the router will damage the tamper evidence seals or the material of the module cover. Since the tamper evidence seals have non-repeated serial numbers, they can be inspected for damage and compared against the applied serial numbers to verify that the module has not been tampered. Tamper evidence seals can also be inspected for signs of tampering, which include the following: curled corners, bubbling, crinkling, rips, tears, and slices. The word "OPEN" will appear if the label was peeled back.

## *2.5 Cryptographic Key Management*

The router securely administers both cryptographic keys and other critical security parameters such as passwords. The tamper evidence seals provide physical protection for all keys. All keys are also protected by the password-protection on the Crypto Officer role login, and can be zeroized by the Crypto Officer. All zeroization consists of overwriting the memory that stored the key. Keys are exchanged and entered electronically or via Internet Key Exchange (IKE) or SSLv3.1/TLS handshake protocols.

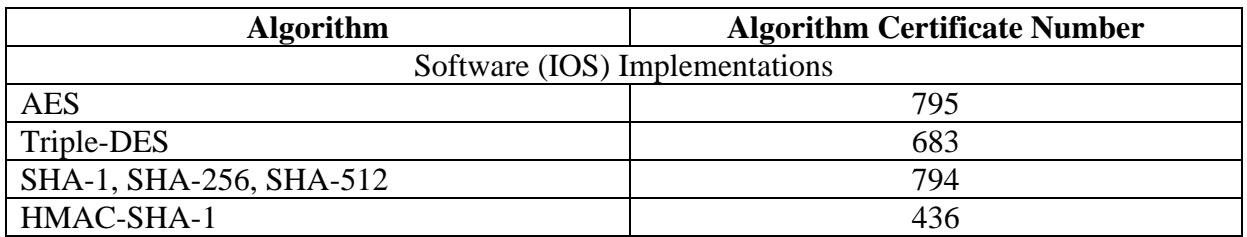

The routers support the following FIPS-2 approved algorithm implementations:

© Copyright 2007 Cisco Systems, Inc. Page 17 of 30

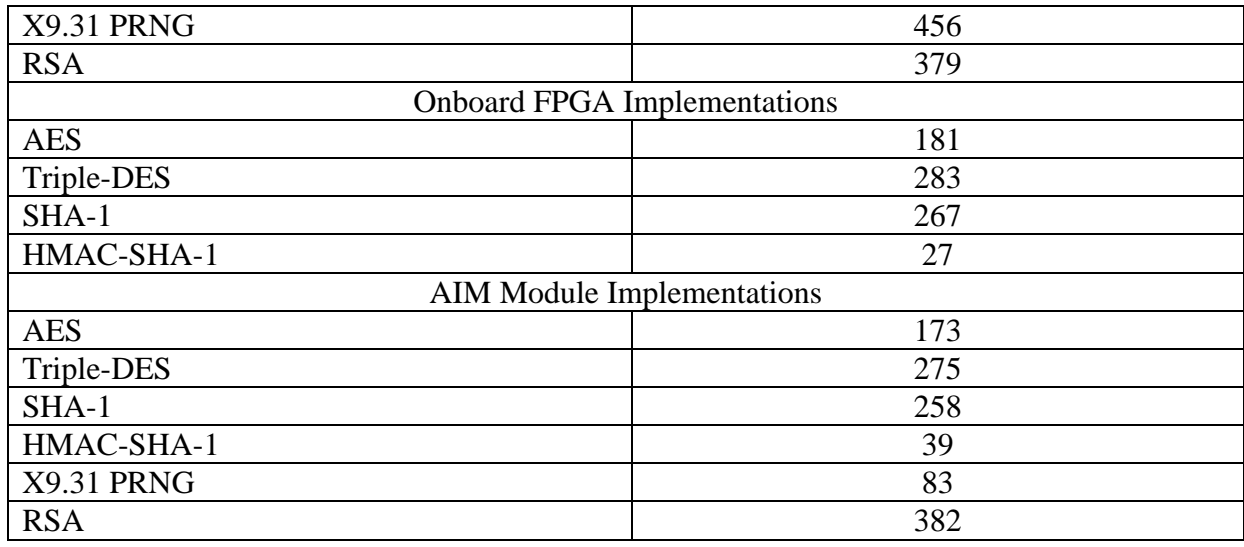

The router is in the approved mode of operation only when FIPS 140-2 approved algorithms are used (except DH and RSA key transport which are allowed in the approved mode for key establishment despite being non-approved).

Note: The module supports DH key sizes of 1024 and 1536 bits and RSA key sizes of 1024, 1536 and 2048 bits. Therefore, the Diffie Hellmann Key agreement, key establishment methodology provides between 80-bits and 96-bits of encryption strength per NIST 800-57. RSA Key wrapping, key establishment methodology provides between 80-bits and 112-bits of encryption strength per NIST 800-57.

The following are not FIPS 140-2 approved Algorithms: DES, RC4, MD5, HMAC-MD5, RSA key wrapping and DH; however again DH and RSA are allowed for use in key establishment.

The module contains a HiFn 7855 cryptographic accelerator chip, integrated in the AIM card. Unless the AIM card is disabled by the Crypto Officer with the "no crypto engine aim" command, the HiFn 7855 provides AES (128-bit, 192-bit, and 256-bit), and Triple-DES (168-bit) encryption/decryption; MD5 and SHA-1 hashing; and hardware support for DH, X9.31 RNG, RSA encryption/decryption, and RSA signature/verification.

The module supports the following types of key management schemes:

- 1. Pre-shared key exchange via electronic key entry. Triple-DES/AES key and HMAC-SHA-1 key are exchanged and entered electronically.
- 2. Internet Key Exchange method with support for pre-shared keys exchanged and entered electronically.
	- The pre-shared keys are used with Diffie-Hellman key agreement technique to derive Triple-DES or AES keys.
	- The pre-shared key is also used to derive HMAC-SHA-1 key.
- 3. RSA digital signatures based authentication is used for IKE, with Diffie-Hellman Key agreement technique to derive AES or Triple-DES keys.
- 4. RSA encrypted nonces based authentication is used for IKE, with Diffie-Hellman Key agreement technique to derive AES or Triple-DES keys.

© Copyright 2007 Cisco Systems, Inc. Page 18 of 30

5. RSA key transport is used to derive the Triple-DES or AES keys during SSLv3.1/TLS handshake.

The module supports commercially available Diffie-Hellman and RSA key transport for key establishment.

All pre-shared keys are associated with the CO role that created the keys, and the CO role is protected by a password. Therefore, the CO password is associated with all the pre-shared keys. The Crypto Officer needs to be authenticated to store keys. All Diffie-Hellman (DH) keys agreed upon for individual tunnels are directly associated with that specific tunnel only via the IKE protocol. RSA Public keys are entered into the modules using digital certificates which contain relevant data such as the name of the public key's owner, which associates the key with the correct entity. All other keys are associated with the user/role that entered them.

#### Key Zeroization:

Each key can be zeroized by sending the "no" command prior to the key function commands. This will zeroize each key from the DRAM, the running configuration.

"Clear Crypto IPSec SA" will zeroize the IPSec Triple-DES/AES session key (which is derived using the Diffie-Hellman key agreement technique) from the DRAM. This session key is only available in the DRAM; therefore this command will completely zeroize this key. The following command will zeroize the pre-shared keys from the DRAM:

- no set session-key inbound ah spi hex-key-data
- no set session-key outbound ah spi hex-key-data
- no set session-key inbound esp spi cipher hex-key-data [authenticator hex-key-data]
- no set session-key outbound esp spi cipher hex-key-data [authenticator hex-key-data]
- no crypto isakmp key

The DRAM running configuration must be copied to the start-up configuration in NVRAM in order to completely zeroize the keys.

The RSA keys are zeroized by issuing the CLI command "crypto key zeroize rsa". All SSL/TLS session keys are zeroized automatically at the end of the SSL/TLS session.

The module supports the following keys and critical security parameters (CSPs).

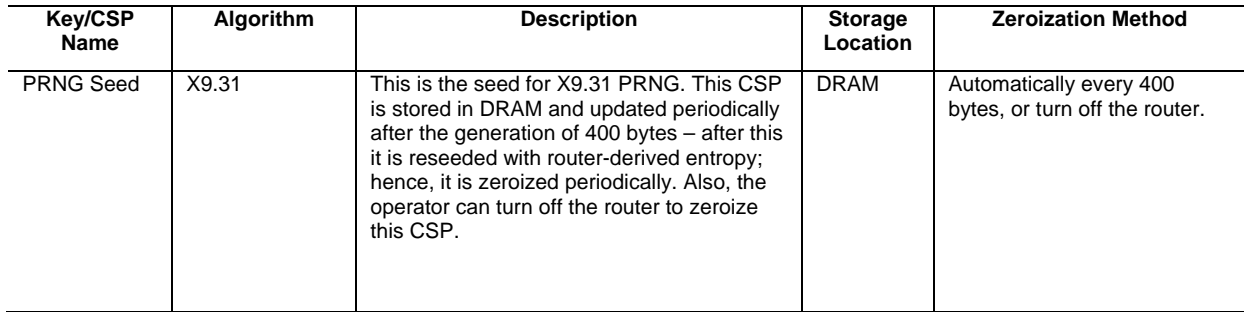

© Copyright 2007 Cisco Systems, Inc. Page 19 of 30 This document may be freely reproduced and distributed whole and intact including this Copyright Notice.

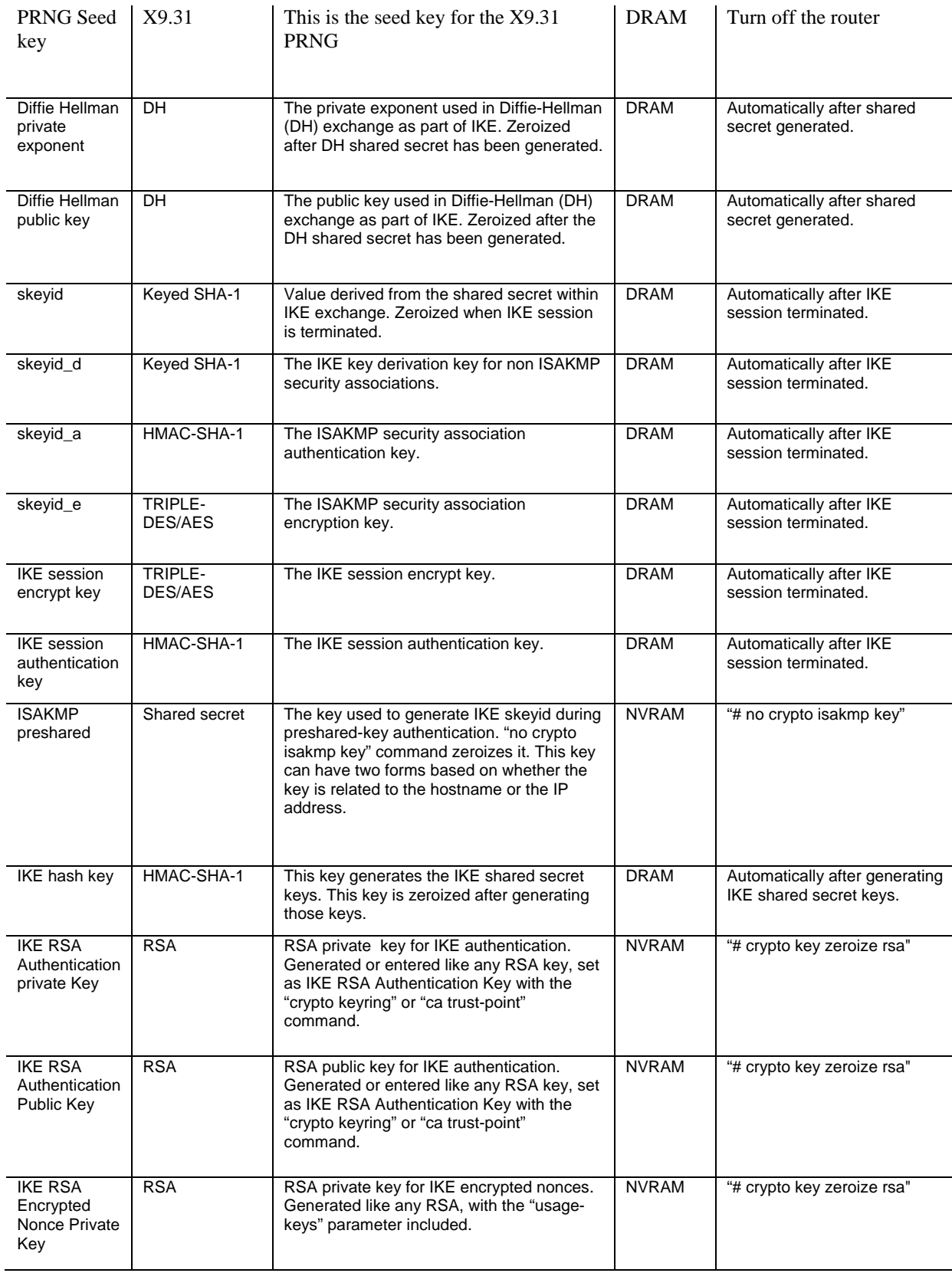

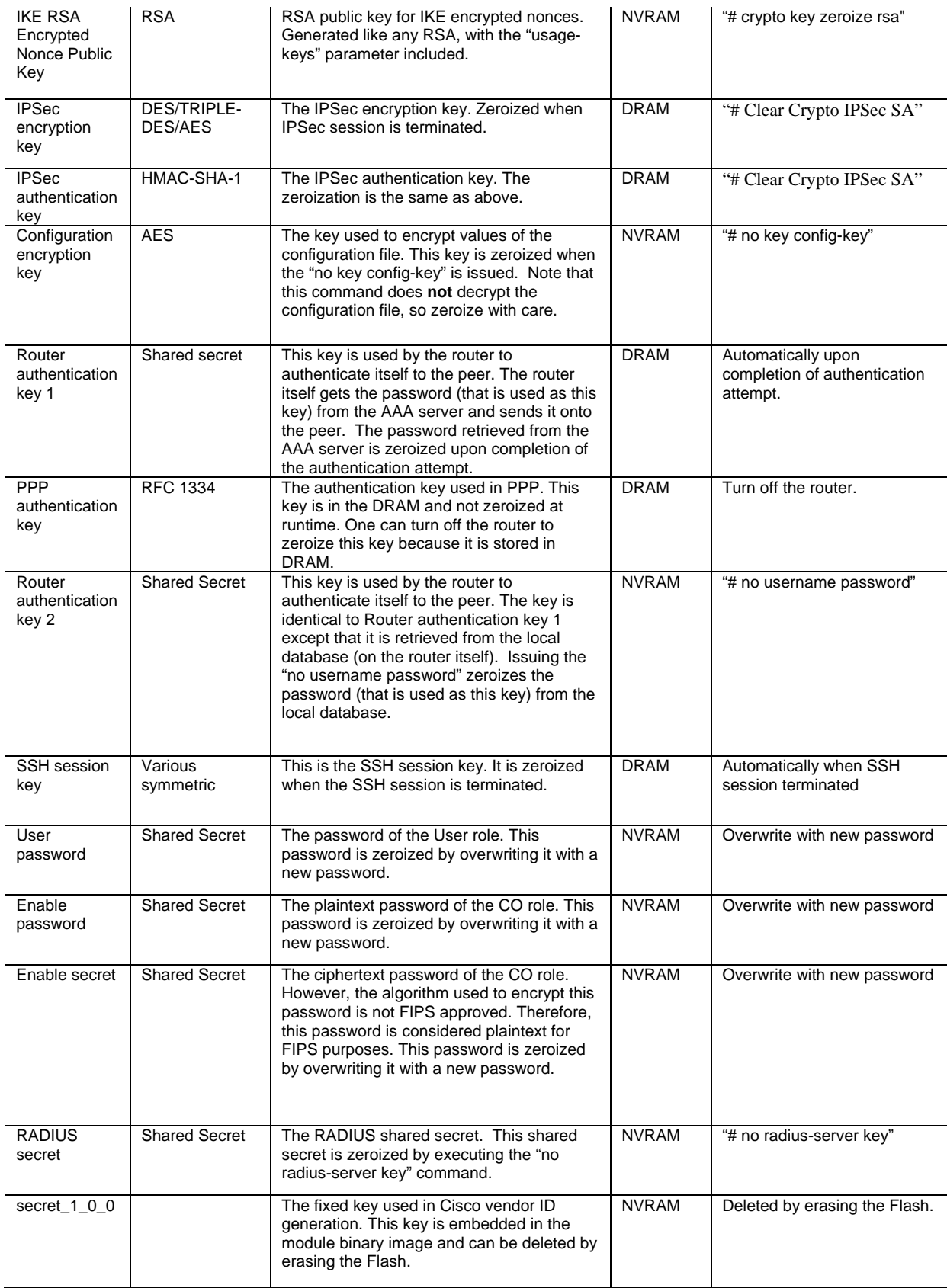

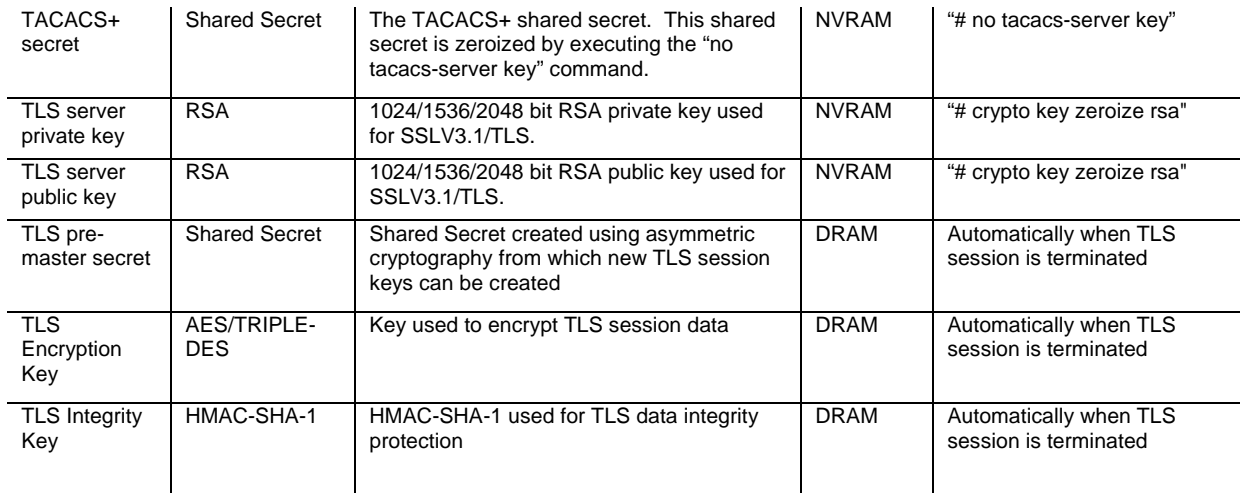

#### **Table 8 - Cryptographic Keys and CSPs**

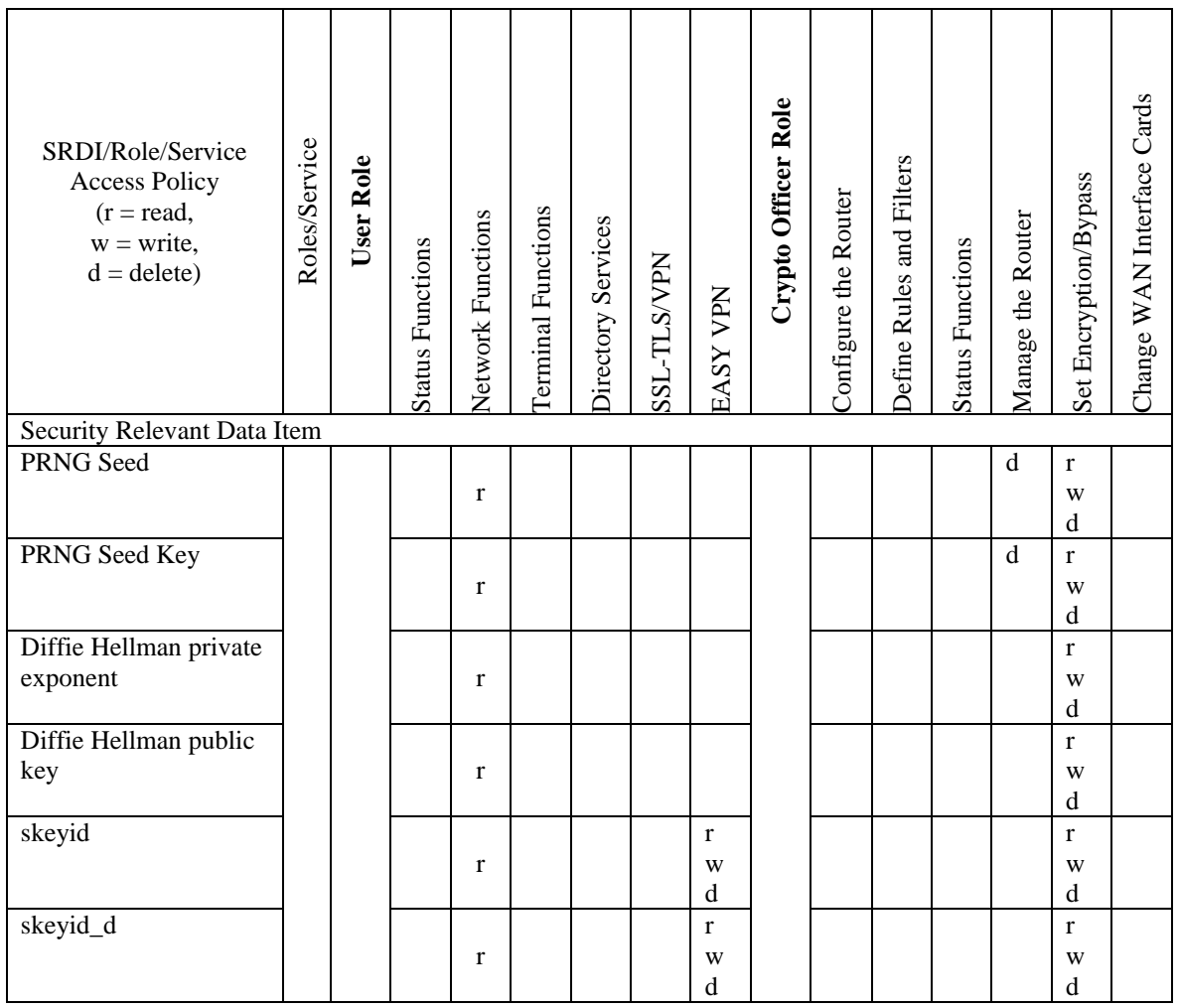

© Copyright 2007 Cisco Systems, Inc. Page 22 of 30

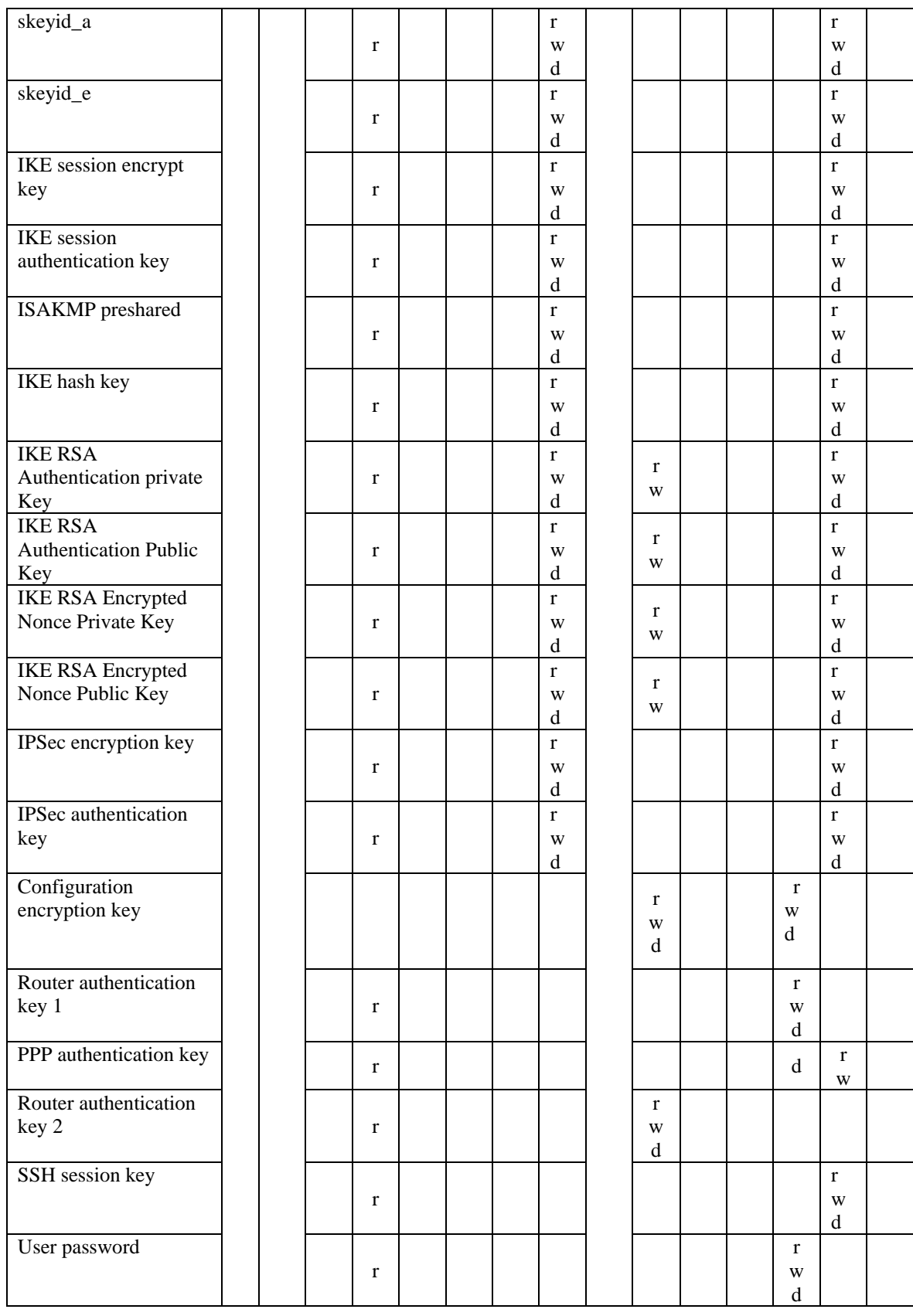

© Copyright 2007 Cisco Systems, Inc. Page 23 of 30

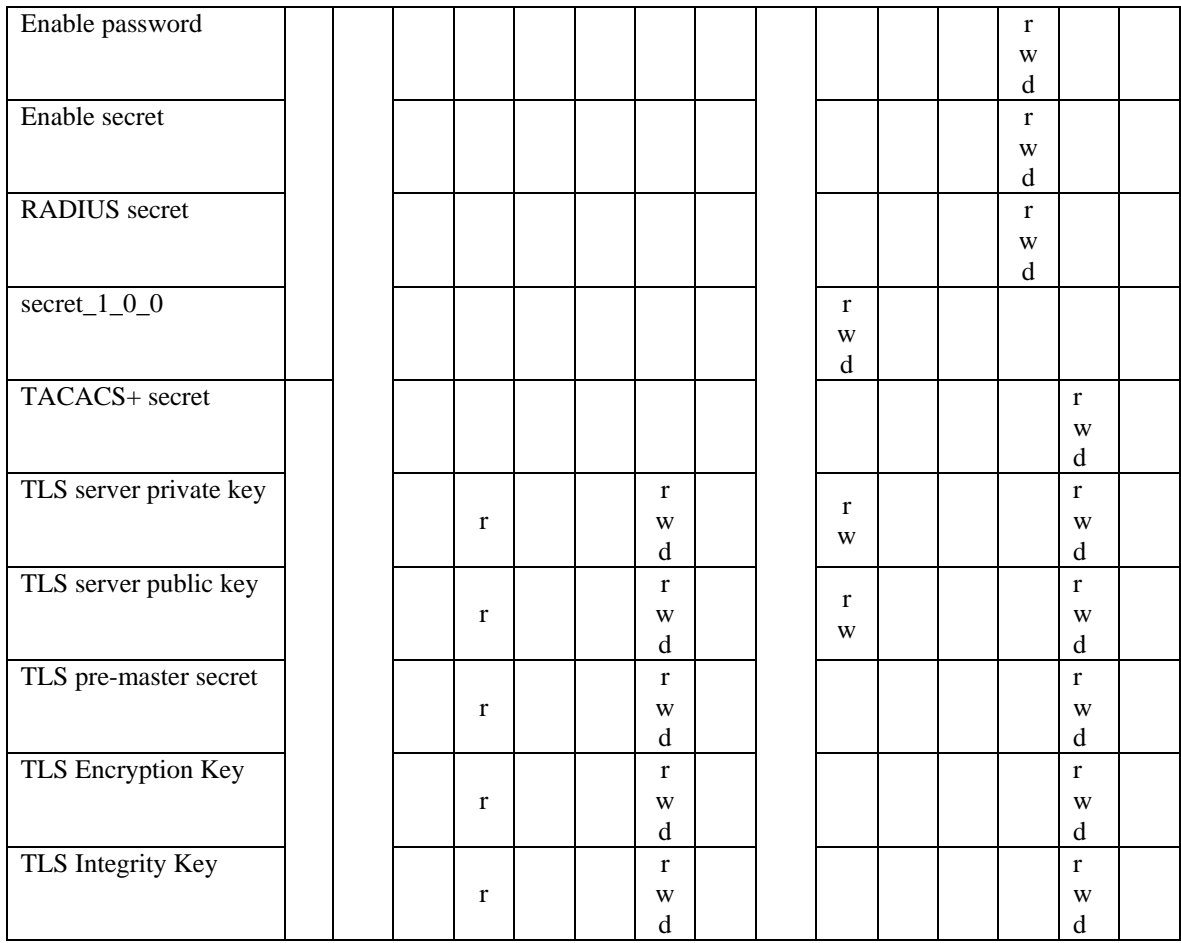

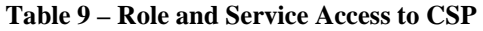

## *2.6 Self-Tests*

In order to prevent any secure data from being released, it is important to test the cryptographic components of a security module to insure all components are functioning correctly. The router includes an array of self-tests that are run during startup and periodically during operations. All self-tests are implemented by the software. An example of self-tests run at power-up is a cryptographic known answer test (KAT) on each of the FIPS-approved cryptographic algorithms and on the Diffie-Hellman algorithm. Examples of tests run periodically or conditionally include: a bypass mode test performed conditionally prior to executing IPSec, and a continuous random number generator test. If any of the self-tests fail, the router transitions into an error state. In the error state, all secure data transmission is halted and the router outputs status information indicating the failure.

Examples of the errors that cause the system to transition to an error state:

- IOS image integrity checksum failed
- Microprocessor overheats and burns out
- Known answer test failed
- FLASH module malfunction.
- Temperature high warning
- 2.6.1 Self-tests performed by the IOS image
	- IOS Self Tests
		- o POST tests
			- AES Known Answer Test
			- RSA Signature Known Answer Test (both signature/verification)
			- Software/firmware test
			- Power up bypass test
			- RNG Known Answer Test
			- **Diffie Hellman test**
			- HMAC-SHA-1 Known Answer Test
			- SHA-1/256/512 Known Answer Test
			- Triple-DES Known Answer Test
		- o Conditional tests
			- Pairwise consistency test for RSA signature keys
			- Conditional bypass test
			- Continuous random number generation test for approved and nonapproved RNGs
- 2.6.2 Self-tests performed by Giove FPGA
	- Giove FPGA Tests
		- o POST tests
			- AES Known Answer Test
			- Triple-DES Known Answer Test
- **SHA-1 Known Answer Test**
- HMAC SHA-1 Known Answer Test
- **Firmware Integrity Test**

#### 2.6.3 Self-tests performed by AIM

- AIM Self Tests
	- o POST tests
		- **AES Known Answer Test**
		- **Triple-DES Known Answer Test**
		- **SHA-1 Known Answer Test**
		- HMAC-SHA-1 Known Answer Test
		- RNG Known Answer Test
		- **Firmware integrity test**
		- **Diffie Hellman Test**
		- **RSA** signature gen/ver known answer test
	- o Conditional Tests
		- **Pairwise consistency test for RSA signature keys**
		- Continuous RNG test for the hardware RNG

## **3 Secure Operation of the Cisco 1841 or 2801 router**

The Cisco 1841 and 2801 routers meet all the Level 2 requirements for FIPS 140-2. Follow the instructions provided below to place the module in its FIPS-approved mode. Operating this router without maintaining the following settings will remove the module from its FIPS approved mode of operation.

### *3.1 Initial Setup*

- 1. The Crypto Officer must apply tamper evidence labels as described in Section 2.4 of this document.
- 2. The Crypto Officer must disable IOS Password Recovery by executing the following commands:

```
configure terminal
no service password-recovery 
end 
show version
```
NOTE: Once Password Recovery is disabled, administrative access to the module without the password will not be possible.

### *3.2 System Initialization and Configuration*

- 1. The Crypto Officer must perform the initial configuration. IOS version IOS 12.4 (15) T3, Advanced Security build (advsecurity) is the only allowable image; no other image may be loaded.
- 2. The value of the boot field must be 0x0102. This setting disables break from the console to the ROM monitor and automatically boots the IOS image. From the "configure terminal" command line, the Crypto Officer enters the following syntax:

config-register 0x0102

3. The Crypto Officer must create the "enable" password for the Crypto Officer role. The password must be at least 8 characters (all digits; all lower and upper case letters; and all special characters except '?' are accepted) and is entered when the Crypto Officer first engages the "enable" command. The Crypto Officer enters the following syntax at the "#" prompt:

```
enable secret [PASSWORD]
```
4. The Crypto Officer must always assign passwords (of at least 8 characters) to users. Identification and authentication on the console port is required for Users. From the "configure terminal" command line, the Crypto Officer enters the following syntax:

> line con 0 password [PASSWORD] login local

### *3.3 IPSec Requirements and Cryptographic Algorithms*

- 1. The only type of key management protocol that is allowed in FIPS mode is Internet Key Exchange (IKE), although manual creation of security associations is also permitted.
- 2. Although the IOS and AIM implementation of IKE allows a number of algorithms, only the following algorithms are allowed in a FIPS 140-2 configuration:

ah-sha-hmac esp-sha-hmac esp-Triple-DES esp-aes

3. The following algorithms are not FIPS approved and should not be used during FIPSapproved mode:

MD-5 for signing MD-5 HMAC **DES** 

### *3.4 SSLv3.1/TLS Requirements and Cryptographic Algorithms*

When negotiating SSLv3.1/TLS cipher suites, only FIPS approved algorithms must be specified.

All other versions of SSL except version 3.1 must not be used in FIPS mode of operation The following algorithms are not FIPS approved and should not be used in the FIPSapproved mode:

MD5 RC4 RC2 DES

### *3.5 Protocols*

1. SNMP v3 over a secure IPSec tunnel may be employed for authenticated, secure SNMP *gets* and *sets*. Since SNMP v2C uses community strings for authentication, only *gets* are allowed under SNMP v2C.

### *3.6 Remote Access*

- 1. Telnet access to the module is only allowed via a secure IPSec tunnel between the remote system and the module. The Crypto officer must configure the module so that any remote connections via telnet are secured through IPSec, using FIPS-approved algorithms. Note that all users must still authenticate after remote access is granted.
- 2. SSH access to the module is only allowed if SSH is configured to use a FIPS-approved algorithm. The Crypto officer must configure the module so that SSH uses only FIPSapproved algorithms. Note that all users must still authenticate after remote access is

© Copyright 2005 Cisco Systems, Inc. Page 28 of 30 This document may be freely reproduced and distributed whole and intact including this Copyright Notice.

granted.

CISCO EDITOR'S NOTE: You may now include all standard Cisco information included in all documentation produced by Cisco. Be sure that the following line is in the legal statements at the end of the document:

*By printing or making a copy of this document, the user agrees to use this information for product evaluation purposes only. Sale of this information in whole or in part is not authorized by Cisco Systems.*